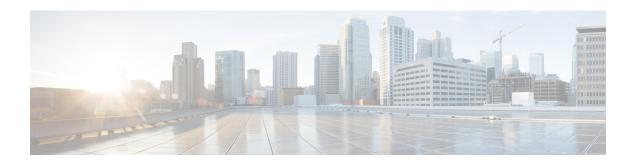

### Configuring TCAM Threshold Based Alarms

The Ternary Content-Addressable Memory (TCAM) threshold based alarms feature generates syslog and consequently a Simple Network Management Protocol (SNMP) trap when an application reaches the preset threshold for its allotted TCAM size. Alarms and traps are generated when the threshold value for the TCAM is reached.

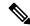

Note

The **platform tcam-threshold** command is supported only on RSP1 and RSP2 modules and not supported on RSP3 module.

- Finding Feature Information, on page 1
- New and Changed Information, on page 2
- Information on TCAM Threshold Based Alarms, on page 2
- Information on TCAM Threshold Based Alarm Frequency, on page 2
- Configuring TCAM Threshold Based Alarms, on page 3
- Verifying TCAM Threshold Based Alarms, on page 4
- Additional References, on page 5

### **Finding Feature Information**

Your software release may not support all the features documented in this module. For the latest caveats and feature information, see Bug Search Tool and the release notes for your platform and software release. To find information about the features documented in this module, and to see a list of the releases in which each feature is supported, see the feature information table at the end of this module.

Use Cisco Feature Navigator to find information about platform support and Cisco software image support. To access Cisco Feature Navigator, go to <a href="https://www.cisco.com/go/cfn">www.cisco.com/go/cfn</a>. An account on Cisco.com is not required.

### **New and Changed Information**

**Table 1: New and Changed Features** 

| Feature                                 | Description                                                                                                    | Changed in Release         | Where Documented                                                                                                    |
|-----------------------------------------|----------------------------------------------------------------------------------------------------|----------------------------|----------------------------------------------------------------------------------------------------|
| TCAM Threshold Based<br>Alarms          | This feature generates a Syslog and consequently a SNMP trap when the number of entries for an application on TCAM becomes equal or greater than a preset threshold level. | Cisco IOS XE Release 3.11S | Information on TCAM Threshold Based Alarms, on page 2      Configuring TCAM Threshold Based Alarms, on page 3         |
| TCAM Threshold Based<br>Alarm Frequency | This enhancement configures the frequency at which the TCAM Threshold based alarm should be generated.                                                                     | Cisco IOS XE Release 3.12  | Information on TCAM Threshold Based Alarm Frequency, on page 2     Configuring TCAM Threshold Based Alarms, on page 3 |

### **Information on TCAM Threshold Based Alarms**

This feature generates a Syslog and consequently an SNMP trap when the number of entries for an application on TCAM becomes equal to or greater than the threshold percentage of the value defined in the license template. You can configure the threshold percentage value for notification before the TCAM limit specified by the license for an application is exhausted. The default threshold value for all TCAM applications is 80 percent. The frequency of the alert messages is rate limited to avoid flooding the router console when many entries are added or deleted in quick succession.

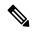

Note

This feature can be enabled or disabled using the **platform tcam-threshold enable** or **no platform tcam-threshold enable** command.

## Information on TCAM Threshold Based Alarm Frequency

This feature enables you to configure the frequency at which the TCAM Threshold Based alarm should be generated. You can configure the TCAM Threshold Based alarm frequency only if you have enabled the TCAM Threshold Based alarms.

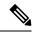

Note

By default, the **platform tcam-threshold alarm-frequency** command appears in the router configuration file with the default alarm frequency value 1.

# **Configuring TCAM Threshold Based Alarms**

To configure TCAM threshold based alarms, complete the following steps:

#### **SUMMARY STEPS**

- 1. enable
- 2. configure terminal
- **3. platform tcam-threshold enable** [app-name | **all**] [threshold\_percentage | **default**]
- **4.** platform tcam-threshold alarm-frequency [frequency-value | default]
- **5**. end

#### **DETAILED STEPS**

|        | Command or Action                                                                                                    | Purpose                                                                                                    |
|--------|----------------------------------------------------------------------------------------------------|----------------------------------------------------------------------------------------------------|
| Step 1 | enable                                                                                                    | Enables privileged EXEC mode.                                                                                                    |
|        | Example:  Router> enable                                                                                                    | Enter your password if prompted.                                                                                                    |
| Step 2 | configure terminal                                                                                                    | Enters global configuration mode.                                                                                                    |
|        | Example: Router# configure terminal                                                                                                    |                                                                                                    |
| Step 3 | platform tcam-threshold enable [app-name   all]<br>[threshold_percentage   default]                                                                  | Enables TCAM threshold based alarms. To disable, use the <b>no platform tcam-threshold enable</b> command.                                                                                                    |
|        | Example: Router(config) # platform tcam-threshold enable all 75                                                                                      | <ul> <li>app-name—Specifies the name of an application.</li> <li>all—Selects all applications supported on the router.</li> <li>threshold_percentage—Specifies the threshold percentage.</li> <li>default—Uses the default threshold of 80 percent.</li> </ul> |
| Step 4 | <pre>platform tcam-threshold alarm-frequency [frequency-value   default]  Example: Router(config) # platform tcam-threshold alarm-frequency 75</pre> | Configures the TCAM Threshold Based alarm frequency  • frequency-value—Specifies the frequency [1 - 75] at which the alarm should be generated per hour.  • default—Sets the default value 1.                                                                  |

|        | Command or Action   | Purpose                          |
|--------|---------------------|----------------------------------|
| Step 5 | end                 | Returns to privileged EXEC mode. |
|        | Example:            |                                  |
|        | Router(config)# end |                                  |

### **Verifying TCAM Threshold Based Alarms**

• Use the **show platform hardware pp active tcam utilization** *app-name* **detail** *asic-id* command to display the TCAM utilization for the applications.

Following is a sample output using the **show platform hardware pp active tcam utilization** command to display the TCAM utilization for ACL application on ASIC 0:

Router# show platform hardware pp active tcam utilization acl detail 0

```
Router Tcam Utilization per Application and Region
ES == Entry size == Number of 80 bit TCAM words
App/Region
                                   Num Avail ES Region
                                                                       Used
                                                             Range
     Range
              Num Used
ACL
                         0x8000
                                   0x1000
                                              2 000000
                                                            000000
                                                                      000000
    000000
             172
Scale limit: 4000
Threshold configured: 4%
Current usage: 172 (4% approx.)
```

• Use the **show platform hardware pp active tcam usage** command to display the alarm status for the applications:

Router# show platform hardware pp active tcam usage

```
TCAM Size: Num of 80 bit entries: 0x010000, Number of Blocks: 16
Nile Tcam Application Table
New Column
Thid Alarm State = 1 if Threshold alarm raised, 0 if alarm cleared
App/Region
                      Start Index
                                        Num Entries
                                                         Entry Size
                                                                           Nıım
                              Blk sel bits4
              Profile ID
                                               Bsb3
                                                                   Bsb2
Regions
      Bsb1
                       Thld Alarm S...
UCASTV4
                      000000
                                        0x3000
                                                                            34
               19
                                          0
              0x7
MCASTV4
                      0x3000
                                        0x1000
                                                           2
                                                                           109
                4
                                                            0
                                         0
              0x18
                          0
                                        0x1000
                                                                            25
INGRESS_VLAN_TRANS
                      0x5000
              16
                                          0
0
              0x20
                         0
```

# **Additional References**

#### **Related Documents**

| Related Topic                             | Document Title                              |
|-------------------------------------------|---------------------------------------------|
| Cisco IOS Commands                        | Cisco IOS Master Command List, All Releases |
| Cisco ASR 903 Router Configuration Guides | Cisco ASR 903 Router Configuration Guides   |

#### **Standards and RFCs**

| Standard/RFC | Title |
|--------------|-------|
| None         | _     |

#### **MIBs**

| MIB  | MIBs Link                                                                                                    |
|------|----------------------------------------------------------------------------------------------------|
| None | To locate and download MIBs for selected platforms, Cisco IOS releases, and feature sets, use Cisco MIB Locator found at the following URL: |
|      | http://www.cisco.com/go/mibs                                                                                                    |

#### **Technical Assistance**

| Description                                                                                                    | Link                         |
|----------------------------------------------------------------------------------------------------|------------------------------|
| The Cisco Support website provides extensive online resources, including documentation and tools for troubleshooting and resolving technical issues with Cisco products and technologies.                                                                   | http://www.cisco.com/support |
| To receive security and technical information about your products, you can subscribe to various services, such as the Product Alert Tool (accessed from Field Notices), the Cisco Technical Services Newsletter, and Really Simple Syndication (RSS) Feeds. |                              |
| Access to most tools on the Cisco Support website requires a Cisco.com user ID and password.                                                                                                    |                              |

**Additional References**